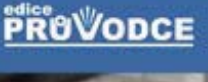

# CH v příkladech

## 2. aktualizované vydání

## Josef Pecinovský

- Sestavování jednoduchých a složitých vzorců
- Vytváření souhrnů pomocí kontingenčních tabulek
- Výpočty s využitím jednoduchých i složitých funkcí
- Vnořené funkce a kombinované vzorce
- Relativní, absolutní a smíšený odkaz
- Řešení složitých příkladů pomocí logických a vyhledávacích funkcí

## Upozornění pro čtenáře a uživatele této knihy

Všechna práva vyhrazena. Žádná část této tištěné či elektronické knihy nesmí být reprodukována a šířena v papírové, elektronické či jiné podobě bez předchozího písemného souhlasu nakladatele. Neoprávněné užití této knihy bude trestně stíháno.

Používání elektronické verze knihy je umožněno jen osobě, která ji legálně nabyla a jen pro její osobní a vnitřní potřeby v rozsahu stanoveném autorským zákonem. Elektronická kniha je datový soubor, který lze užívat pouze v takové formě, v jaké jej lze stáhnout s portálu. Jakékoliv neoprávněné užití elektronické knihy nebo její části, spočívající např. v kopírování, úpravách, prodeji, pronajímání, půjčování, sdělování veřejnosti nebo jakémkoliv druhu obchodování nebo neobchodního šíření je zakázáno! Zejména je zakázána jakákoliv konverze datového souboru nebo extrakce části nebo celého textu, umisťování textu na servery, ze kterých je možno tento soubor dále stahovat, přitom není rozhodující, kdo takovéto sdílení umožnil. Je zakázáno sdělování údajů o uživatelském účtu jiným osobám, zasahování do technických prostředků, které chrání elektronickou knihu, případně omezují rozsah jejího užití. Uživatel také není oprávněn jakkoliv testovat, zkoušet či obcházet technické zabezpečení elektronické knihy.

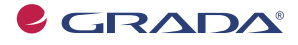

Copyright © Grada Publishing, a.s.

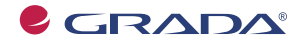

Copyright © Grada Publishing, a.s.

## **Excel 2007 v příkladech**

### **Ćešené úlohy – 2., aktualizované vydání**

#### **Josef Pecinovský**

Vydala Grada Publishing, a.s. U Průhonu 22. Praha 7 jako svou 3758. publikaci

Odpovědný redaktor Dušan Mikeš Sazba Dušan Mikeš Návrh a grafická úprava obálky Vojtěch Kočí Počet stran 168 Druhé vydání, Praha 2009

© Grada Publishing, a.s., 2009 Cover Photo © fotobanka allphoto

*V knize použité názvy programových produktĤ, ¿ rem apod. mohou být ochrannými* známkami nebo registrovanými ochrannými známkami příslušných vlastníků.

Vytiskly Tiskárny Havlíčkův Brod, a.s. Husova ulice 1881, Havlíčkův Brod

ISBN 978-80-247-3138-4 (tištěná verze) ISBN 978-80-247-6548-8 (elektronická verze ve formátu PDF)© Grada Publishing, a.s. 2011

## Obsah

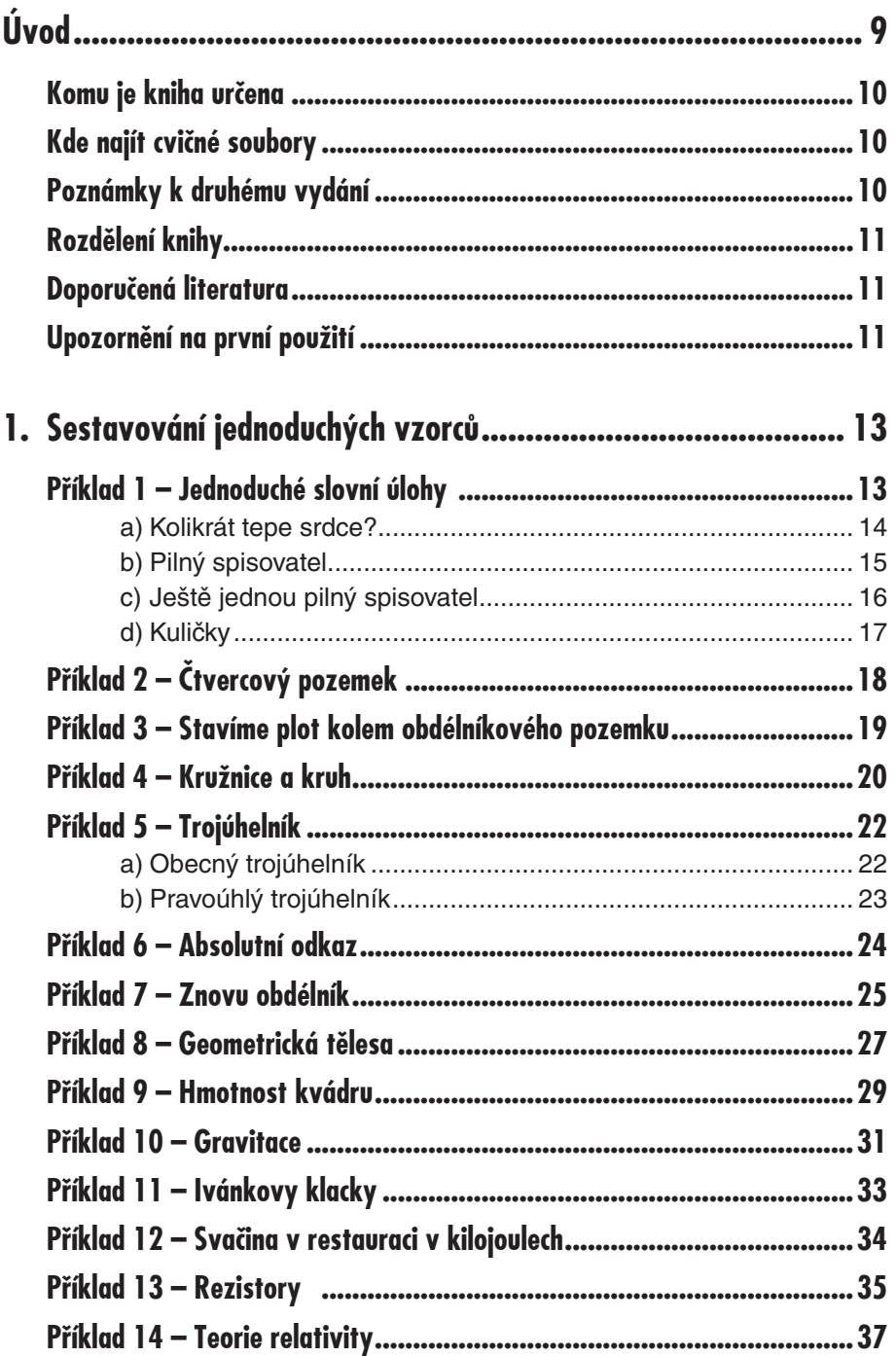

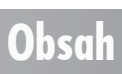

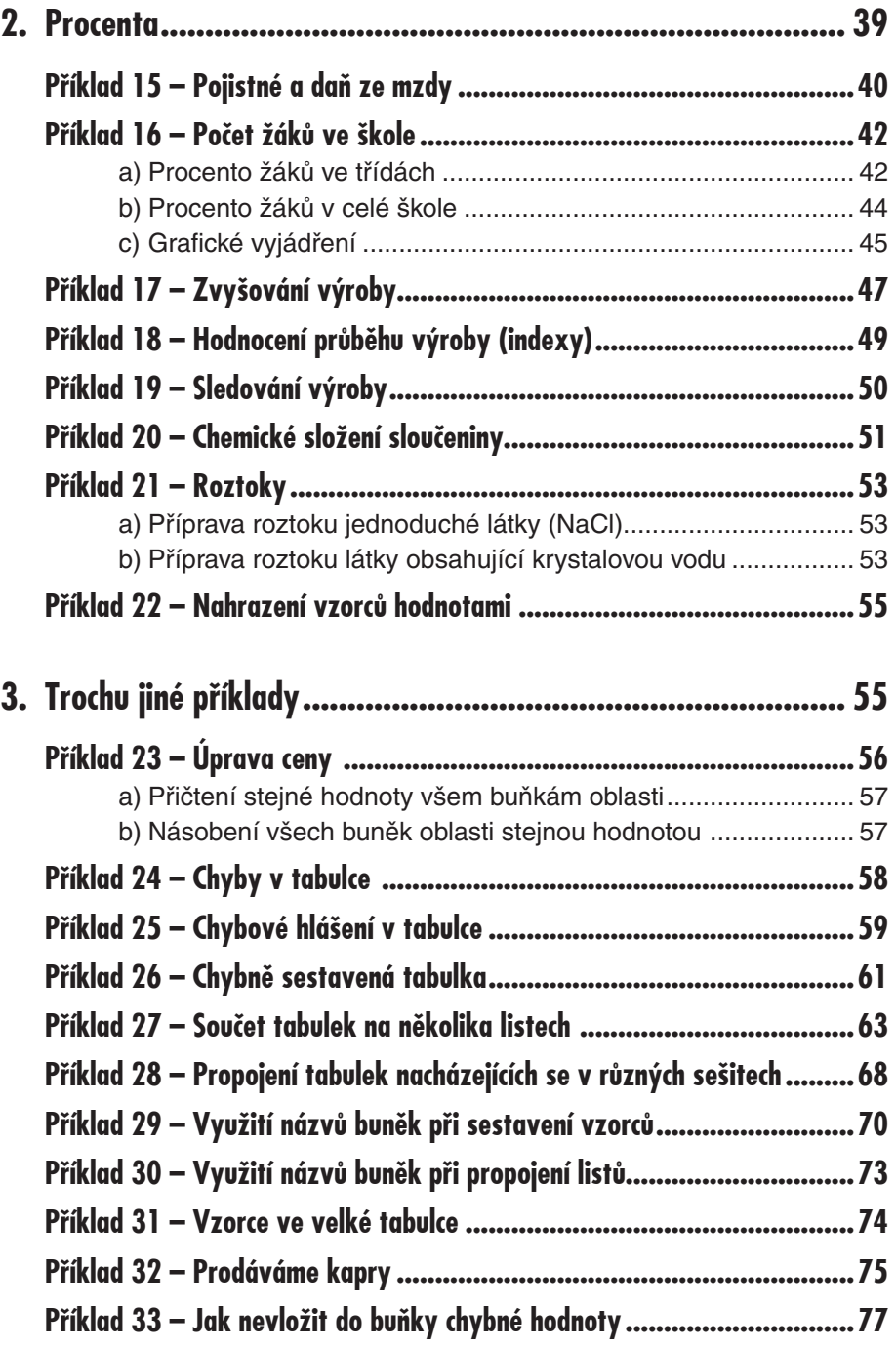

## Obsah

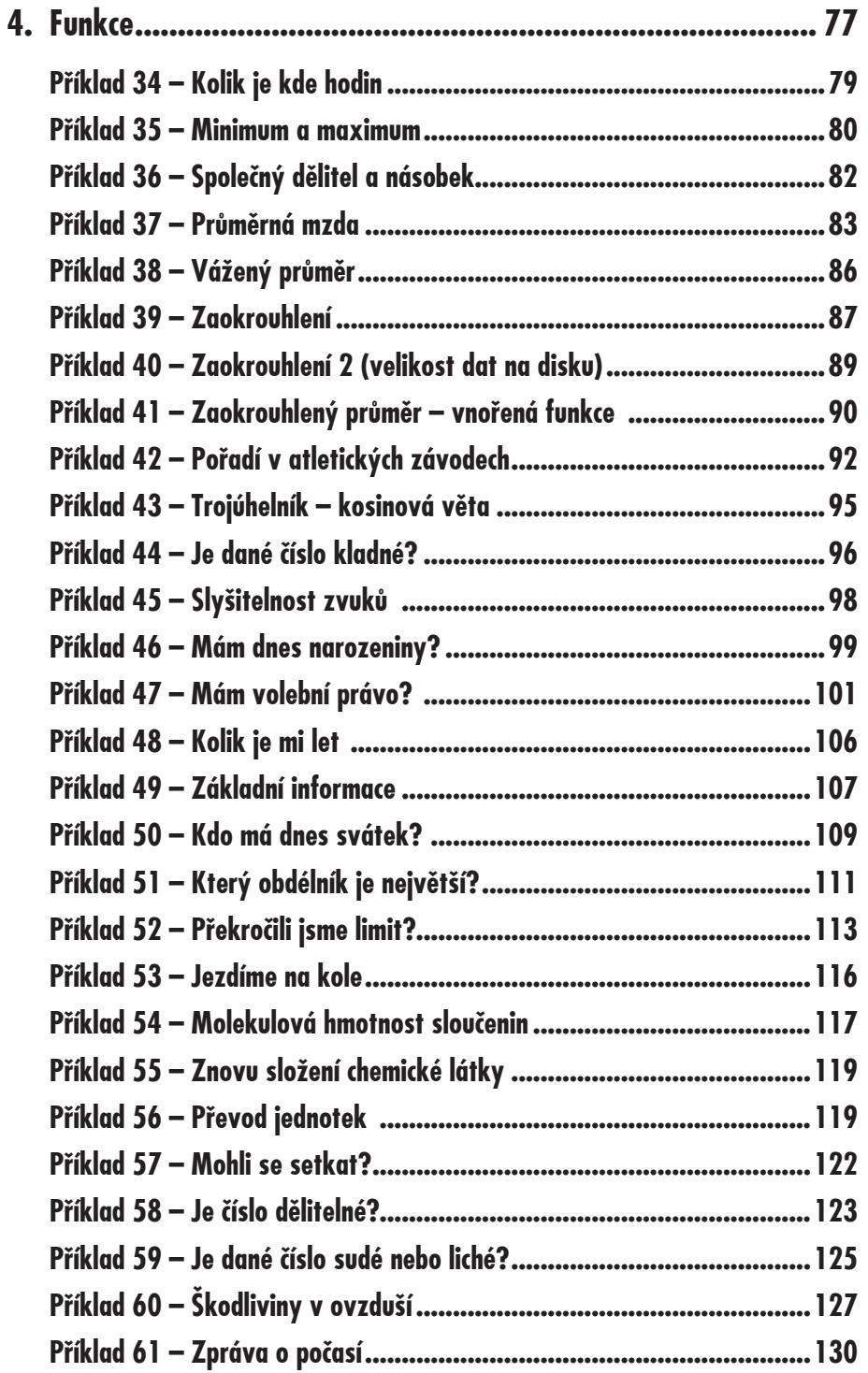

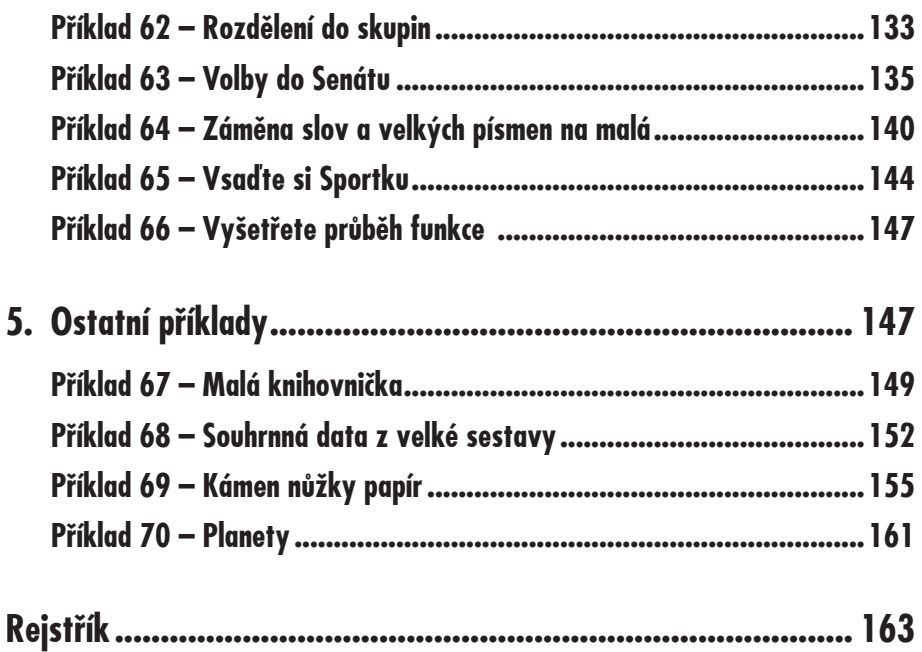

## **Úvod**

Když vyšlo před osmi lety první vydání této knihy příkladů, setkalo se mezi čtenáři počítačových příruček s neobyčejným úspěchem. Od té doby ale vývoj pokročil a s nástupem nových verzí MS Office začala publikace beznadějně zastarávat.

Proto se nakladatelství Grada rozhodlo pro nové aktualizované vydání knihy. Je celá plně přizpůsobena práci v Excelu 2007. Jak známo, způsob ovládání programu se počínaje touto verzí doslova revolučně změnil. Už se nepoužívá panel nabídek a panely nástrojů jsou rovněž omezeny. Namísto toho dostává uživatel pás karet, kde jsou všechny příkazy přehledně soustředěny. Je třeba připustit, že pro toho, kdo přechází ze starších verzí MS Office, může být přechod poněkud bolestivý, naopak noví uživatelé se přizpůsobí rychleji.

Proč vlastně tato kniha vznikla? Jako středoškolský učitel mám velké praktické zkušenosti s vyučováním Excelu, a to jak u žáků střední školy, tak i kurzů pro uživatele počítačů z praxe. Sám si pamatuji, jak obtížnø jsem se sám seznamoval s Excelem a jednotlivé funkce programu jsem nacházel vlastně až v okamžiku, kdy jsem je potřeboval, přičemž se mi êasto stalo, že jsem Excel považoval za nedokonalý nebo jsem problém, který se dal řešit jednoduše, složitým způsobem obcházel. Tímto neříkám, že jsem dospěl k nějaké dokonalosti, ale mám za sebou stovky vyučovacích hodin, při nichž jsem použil desítky

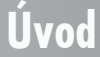

nejrůznějších příkladů. Tyto příklady tvoří základ této knihy; k nim jsem přidal další, týkající se témat, která v běžné praxi nevyučuji, neboť většinou vedu kurzy pro naprosté začátečníky. Dobře si uvědomuji, že nejlépe se daný problém vysvětlí na konkrétním a jednoduchém příkladě.

## **Komu je kniha urêena**

Kniha je určena jako pomůcka pro učitele informatiky, pro vedoucí kurzů Excelu, pro začátečníky i pro všechny, kteří se seznamují s tímto programem a chtějí proniknout hlouběji do tajů sestavování tabulek a dalších funkcí Excelu.

Uvedené příklady jsou řazeny chronologicky tak, aby pomohly čtenáři procvičovat práci s Excelem podle jednotlivých kapitol a aby se při práci s Excelem přecházelo od jednodušší problematiky je složitější. Některé příklady však rozsah výše uvedené publikace překračují, zejména pak kapitoly, které se týkají databází, kontingenčních tabulek, scénářů a sestavení jednoduchých maker.

Práce s knihou předpokládá alespoň částečnou znalost středoškolské matematiky; mnohé příklady jsou vysloveně zájmové nebo z některých specializovaných oborů, jako je například chemie nebo astronomie.

## **Kde najít cviêné soubory**

Všechny příklady této knihy jsou k dispozici v souborech, které lze stáhnout z webové stránky nakladatelství Grada, najdete je na adrese *www.grada.cz*.

Všechny jsou uloženy ve formátu, který lze otevřít pouze v Excelu 2007 nebo vyšších verzích (XLSX). Namítnete-li, že uživatelé nižších verzí jsou o svá práva zkráceni, musím odpovědět, že celá tato kniha pro ně nemá žádný význam, protože většina postupů je díky novému způsobu ovládání podstatně odlišná.

Autor těchto řádků samozřejmě nemá žádný patent na rozum. Řešení příkladů, které nabízím, se mi jevilo jako optimální pro danou chvíli a možnosti čtenáře. To však neznamená, že příklady nelze řešit snáze, lépe a elegantněji.

## **Poznámky k druhému vydání**

V prvním vydání této knihy se objevilo několik chyb, na které mě čtenáři upozornili. Pokud byly tyto příklady použity znovu v tomto vydání, jsou chyby odstraněny. Tím samozřejmě nevylučuji, že jsem nějaké další chyby a nepřesnosti nezavlekl i do tohoto vydání; předem se za to všem čtenářům omlouvám a rád uvítám všechny připomínky a náměty k dané problematice.

Tato příručka není výuková, znamená to, že se vám dostane minimu teorie a popisy všech operací jsou poměrně stručné a konkretizovány pro ten který příklad.

Všechny příklady v této knize (až na několik výjimek) jsou orientovány na práci se vzorci, tedy na ty operace, které bývají pro uživatele nejobtížnøjší.

V knize není speciální kapitola určená pro procvičování grafů. Nejčastěji používané typy grafů jsou zařazeny přímo k těm příkladům, které se charakteristikou dat pro jejich vytvoření hodí. To vám ovšem nebrání, abyste si vyzkoušeli i další grafy podle jiných tabulek.

**Úvod**

## **Rozdølení knihy**

Kniha je rozdělena do pěti kapitol, sdružujících tematicky příbuzné příklady.

V první kapitole najdete jednoduché příklady, které spočívají v řešení prostých slovních úloh. Obvykle bývá složitější najít vlastní postup řešení příkladu než aplikovat toto řešení do vzorcĎ Excelu.

Druhá kapitola obsahuje rovněž jednoduché příklady, ale všechny mají jeden atribut, kolem nějž se točí mnoho záležitostí běžného života – procenta.

Třetí kapitola poněkud vybočuje ze základního schématu knihy, neboť pro ni nejsou stěžejní vzorce, ale operace, které s výpočty úzce souvisí (vložit jinak, odstranění chyb), a pak nøkteré výpoêty, které vyžadují speciální operace (názvy bunøk, absolutní a smíšené odkazy).

étvrtou kapitolou zaêíná ponøkud vyšší škola Excelu, protože se dostáváme do kouzelného světa funkcí. Tato kapitola je také nejrozsáhlejší, protože funkcí je velký počet, a byla tady snaha postihnout co největší rozpětí. Postupuje se od jednoduchých příkladů a po skutečně složitá řešení.

Závěrečná kapitola pak obsahuje kromě kontingenčních tabulek i jednu lahůdek, která jsou tak trochu navíc, a naznaêuje ještø širší možnosti Excelu – operace s makry.

## **Doporuêená literatura**

Pro základní přípravu a seznámení s Excelem lze doporučit tyto knihy, vydané nakladatelstvím Grada:

Excel 2007 – Podrobný průvodce (Vladimír Bříza).

Excel 2007 – vzorce a funkce (Ignatz Schels).

Excel 2007 – chybějící manuál (Matthew MacDonald).

## **Upozornøní na první použití**

Tato kniha není uêebnicí, slouží k procviêování nabytých znalostí, proto v ní nejsou podrobně vysvětlovány jednotlivé souvislosti. Některé postupy se opakují u mnoha příkladů, například vyplnění oblasti nebo práce s dialogovým oknem Vložit funkci. Pokud se takový speciální postup objeví poprvé, je pod nadpisem příkladu umístěno výrazné upozornění. Jedině v tomto příkladu bude podrobně vysvětleno, jak tuto činnost vykonat. Odkaz na tyto postupy najdete i v rejstříku pod položkou První použití.

## **Upozornøní na první použití**

## **Sestavování jednoduchých vzorcĎ**

**1.**

Vzorce jsou kořením Excelu. Bez nich je jakákoli tabulka prakticky nemyslitelná. Do vzorců však pokud možno nepatří konstanty. Mnohem výhodnější je ve vzorcích používat odkazy na buĀky, které obsahují êíselné hodnoty, s nimiž se ve vzorci poêítá; je lhostejné, zda tato buňka obsahuje konstantu nebo další vzorec. Nikdy totiž nevíte, kdy se vstupní data změní, a pak je výhodnější měnit hodnoty v několika buňkách, než upravovat desítky vzorců. Konstanty ve vzorcích můžete ponechat jen tehdy, máte-li naprostou jistotu, že se nezmění. Takovou konstantou je například hodnota 100 při výpočtu procent nebo 9,81 jako gravitaêní zrychlení Zemø. Ale u toho bych si nebyl zas tak jist. Takže už víte, o êem bude tato kapitola – o tom, jak sestavovat vzorce za pomoci odkazů na další buňky.

## **PĆíklad 1 – Jednoduché slovní úlohy**

**Základní vzorce, odkazy, dialogové okno Formát bunøk, tlaêítko Více. Tlaêítko Odebrat desetinné místo, Závorky** 

Tento příklad se skládá z několika skutečně jednoduchých slovních úloh, které by se daly skoro řešit zpaměti, nebo by stačila obyčejná kalkulačka. Přesto podobné výpočty do tabulek Excelu patří, třeba i proto, že někdy na podobné jednoduché operaci závisí celý složitý blok tabulek; příkladem budiž úvodní přepočet aktuálních kurzů měny před obchodním jednáním za miliony.

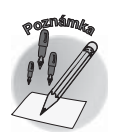

*U pĆíkladĎ podobného typu mnohdy nebývá takovým problémem sestavit*  správně vzorce v tabulce Excelu jako najít správný postup řešení. To už *je ale problém matematických schopností každého jedince. Na příklady v této kapitole postaêí zvládnutí uêiva základní školy.*

### **a) Kolikrát tepe srdce?**

#### *Sešit Kapitola 01 Jednoduché slovní úlohy, list 01a-c Jednoduché*

Srdce tepe každou minutu 72krát. Kolikrát srdce tepe za hodinu, den, týden, møsíc, rok, sto let? Kolik tepů očekává srdce během života dlouhého 85 let?

#### **Princip Ćešení**

Ve vzorcích, které řeší tuto úlohu, se bude vyskytovat jediná konstanta, což je právě počet tepů srdce za minutu. Všechny další vzorce už odkazují buď na buňku s touto konstantou, nebo řetězově jedna na druhou.

#### **ąešení**

Vložte do buňky počet tepů za 1 minutu (nemusí to být zadaná hodnota, klidně si spočítejte, kolik toho vaše srdce dokáže). Potom tuto hodnotu postupně násobte příslušným poêtem êasových jednotek podobnø jako na obrázku 1.1.

Pro přesnější výpočet použijte při výpočtu počtu tepů za rok, odkaz na počet tepů za den – počet dnů v měsíci není stejný  $(31 \times 12 \text{ rozhodně není } 365)$ .

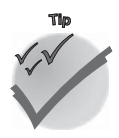

*Odkazy na buĀky se do vzorcĎ obvykle nezapisují, mnohem efektivnøjší je tyto odkazy vložit klepnutím na buĀku, na kterou se odkazuje.* 

|                | 图 Kapitola 01 Jednoduché slovní úlohy.xlsx |               |   |                  |   | $\mathbf{x}$<br>ь |
|----------------|--------------------------------------------|---------------|---|------------------|---|-------------------|
|                | $\Delta$                                   | B             | C | D                | E | F                 |
| $\mathbf{1}$   | Příklad 1 a) Kolikrát tepe srdce           |               |   |                  |   |                   |
| $\overline{2}$ |                                            |               |   |                  |   |                   |
| 3              |                                            |               |   |                  |   |                   |
| $\overline{4}$ | Počet tepů za minutu                       | 72            |   |                  |   |                   |
| 5              | za hodinu                                  | 4 3 2 0       |   | $=$ B4*60        |   |                   |
| 6              | za den                                     | 103 680       |   | $=$ B4*60*7      |   |                   |
| 7              | za týden                                   | 725 760       |   | $=$ B4*60*24*7   |   |                   |
| 8              | za měsíc                                   | 3 214 080     |   | $=$ B4*60*24*31  |   |                   |
| 9              | za rok                                     | 37 843 200    |   | $=$ B4*60*24*365 |   |                   |
| 10             |                                            |               |   |                  |   |                   |
| 11             | délka života                               | 85            |   |                  |   |                   |
| 12             | za celý život                              | 3 216 672 000 |   | $=$ B11*B9       |   |                   |
| 13             |                                            |               |   |                  |   |                   |
| $\sim$ $\sim$  |                                            |               |   |                  |   |                   |

*Obrázek 1.1: ąešení pĆíkladu Kolikrát tepe srdce?*

**<sup>P</sup>oznámk<sup>a</sup>**

*PĆestože si mĎžete být svým postupem naprosto jisti, není žádoucí odkazy*   $\check{r}$ etězit. Proto vždy, pokud je to možné, používejte odkaz na původní *hodnoty a nikoli na dílêí výpoêty. Pokud byste se napĆíklad v tomto pĆíkladu dopustili chyby v buĀce B5 a s touto hodnotou dále poêítali, budou chybné všechny další výsledky v buĀkách B6:B9. Naproti tomu Ćešení téhož pĆíkladu ve sloupci D eventuální chyba v buĀce D5 další výpoêty neohrozí.*

 *Je-li êíslo v buĀce Ćádovø vøtší, vyplatí se použít oddølovaê tisícĎ. Ten nastavíte v dialogovém oknø Formát bunøk na kartø éíslo zaškrtnutím políêka Oddølovat 1000. Pro úplnost – dialogové okno Formát bunøk otevĆete stiskem tlaêítka Více na kartø DomĎ ve skupinø éíslo.* 

*Tlaêítko Více bývá souêástí jednotlivých skupin, je zvýraznøno jako malá šipka v lištø skupiny a po najetí myší velký popisek udává možnosti tlaêítka, podobnø jako na obrázku 1.2.*

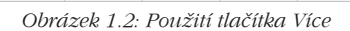

### **b) Pilný spisovatel**

Spisovatel sedí ve vězení, a aby se nenudil, má k dispozici (velmi starý) počítač s pevným diskem o velikosti 1200 MB. Pilně píše, ale je omezen kapacitou disku. Kolik může napsat románů, pokud všechny jeho knihy mají 400 stran o 40 řádcích a na každém řádku je 60 znaků?

#### **Princip Ćešení**

Budeme předpokládat, že pevný disk počítače je maximálně využitelný. Jeho kapacita tedy je 1200 MB, což êiní 1200\*1024\*1024 B.

Dále vypočteme, kolik znaků vlastně obsahuje jedna kniha, tedy 400\*40\*60.

Předpokládáme, že text je ukládán do prostého textového souboru, kdy 1 znak představuje 1 B.

Vydělíme-li kapacitu disku počtem znaků, dostaneme počet knih, které autor napíše.

### **PĆíklad 1 – Jednoduché slovní úlohy**

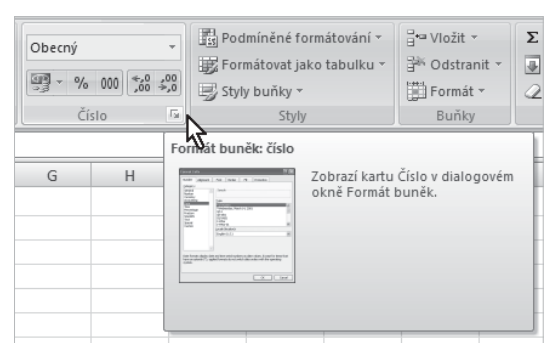

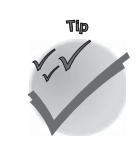

**<sup>P</sup>oznámk<sup>a</sup>**

#### **ąešení**

Sestavte tabulku a vložte vzorce podle obrázku 1.3.

|    | Kapitola 01 Jednoduché slovní úlohy xlsx |              |   |                |   | $\blacksquare$ | $\mathbf{x}$ |
|----|------------------------------------------|--------------|---|----------------|---|----------------|--------------|
|    | $\Delta$                                 | B            | C | D              | E |                |              |
| 15 |                                          |              |   |                |   |                |              |
| 16 | Příklad 1 b) Pilný spisovatel            |              |   |                |   |                |              |
| 17 |                                          |              |   |                |   |                |              |
| 18 | Kapacita pevného disku                   | 1200 MB      |   |                |   |                |              |
| 19 | Přepočteno na B                          | 1258291200 B |   | =B18*1024*1024 |   |                |              |
| 20 |                                          |              |   |                |   |                |              |
| 21 | Počet znaků v knize                      |              |   |                |   |                |              |
| 22 | stran                                    | 400          |   |                |   |                |              |
| 23 | řádků na stránce                         | 40           |   |                |   |                |              |
| 24 | znaků v řádku                            | 60           |   |                |   |                |              |
| 25 | celkem znaků                             | 960000       |   | =B22*B23*B24   |   |                |              |
| 26 |                                          |              |   |                |   |                |              |
| 27 | Počet knih                               | 1311         |   | $=$ B19/B25    |   |                |              |
| 28 |                                          |              |   |                |   |                |              |

*Obrázek 1.3: ąešení pĆíkladu Pilný spisovatel*

### **c) Ještø jednou pilný spisovatel**

Jak dlouho bude spisovatel z příkladu 1b psát své knihy, pracuje-li denně nepřetržitě 12 hodin a napíše-li 6 stránek za hodinu? Jaký minimální trest musí dostat, aby ve vøzení vše stihl?

#### **Princip Ćešení**

Spoêítáme nejprve celkový poêet stránek, které obsahují jednotlivé knihy – 1310 knih násobíme 400.

Vydělíme-li výslednou hodnotu 6, dostaneme počet hodin, které jsou potřeba k této práci.

Vydølíme-li tuto hodnotu 12, dostaneme poêet dnĎ.

Vydělíme-li tuto hodnotu 365, dostaneme příslušný počet let.

#### **ąešení**

Jak je patrné z obrázku 1.4, tabulka navazuje na tabulku z předchozího příkladu. V takovém případě nelze vložit ani počet knih, ani počet stran jako konstantu, ale vždy jako odkaz na hodnoty v jiné tabulce.

| Kapitola 01 Jednoduché slovní úlohy.xlsx<br>圝 |                                               |        |   |                     |   |  |  |  |
|-----------------------------------------------|-----------------------------------------------|--------|---|---------------------|---|--|--|--|
|                                               | A                                             | B      | C | D                   | F |  |  |  |
| 29                                            |                                               |        |   |                     |   |  |  |  |
|                                               | 30 Příklad 1 c) Ještě jednou pilný spisovatel |        |   |                     |   |  |  |  |
| 31                                            |                                               |        |   |                     |   |  |  |  |
| 32                                            | Počet knih                                    | 1311   |   | $= B27$             |   |  |  |  |
|                                               | 33 Počet stran v 1 knize                      | 400    |   | $=$ B <sub>22</sub> |   |  |  |  |
|                                               | 34 Počet stran celkem                         | 524288 |   | $= B32*B33$         |   |  |  |  |
|                                               | 35 Počet stran za hodinu                      | 6      |   |                     |   |  |  |  |
|                                               | 36 Počet hodin celkem                         | 87381  |   | $=$ B34/6           |   |  |  |  |
| 37                                            | Denně se píše hodin                           | 12     |   |                     |   |  |  |  |
| 38                                            | Počet dnů                                     | 7282   |   | $=$ B36/B37         |   |  |  |  |
|                                               | 39 Počet let                                  | 20     |   | $= B38/365$         |   |  |  |  |
| 40                                            |                                               |        |   |                     |   |  |  |  |
| 41                                            |                                               |        |   |                     |   |  |  |  |

*Obrázek 1.4: ąešení pĆíkladu Ještø jednou pilný spisovatel*

Jak je zřejmé, náš spisovatel musí dostat alespoň 20 let, jinak své dílo nikdy nevytvoří.

*Hodnoty v tabulce nejsou zaokrouhleny na celá êísla, jsou jen jako celá êísla zobrazeny stiskem tlaêítka Odebrat desetinné místo na kartø DomĎ ve skupinø éíslo.* 

### **d) Kuliêky**

#### *Sešit Kapitola 01 Jednoduché slovní úlohy, list 01d Kuliêky*

Vraťme se do časů hodně vzdálených, dnes již kuličky prakticky nevidíme. Škoda.

Příklad dále uvedený (a jemu podobné) býval jedním z nejméně oblíbených typů příkladů na základní škole. Znøl asi takto: Honza a Pavel mají dohromady 250 kuliêek. Pavel má o 20 kuliček víc. Kolik kuliček má Honza? Dokážete si s takovým příkladem poradit za pomoci Excelu?

#### **Princip Ćešení**

Řešením tohoto příkladu je rovnice  $a + (a+b) = c$ , kde:

- a je poêet kuliêek, které vlastní Honza; 3
- b je poêet kuliêek, které má Pavel navíc; 3
- $\checkmark$  -c je celkový počet kuliček.

Z toho plyne, že vzorec pro výpočet Honzových kuliček má tvar  $a = (c - b) / 2$ . Jistě, než dostanete tento tvar, je třeba převést některé hodnoty z levé strany rovnice na pravou a zpět, ale tím se Excel zabývat nemůže. Do tabulky lze vložit vždy jednoznačné řešení výpoêtu.

Poêet Pavlových kuliêek už lze zjistit jen prostým odeêtením Honzových kuliêek od celkového poêtu (c – a).

#### **ąešení**

Tentokrát použijeme postup krok za krokem, zaêínáme na novém listu s prázdnou tabulkou.

- 1. Vytvořte legendu ve sloupci A podle obrázku 1.5.
- 2. Do buňky B3 vložte celkový počet kuliček (250).
- 3. Do buňky **B4** vložte hodnotu rozdílu (20).
- 4. Počet Honzových kuliček vyřešte v buňce **B5** vložte do ní vzorec =(B3-B4)/2.
- 5. Pavlovy kuličky vypočítejte v buňce **B6** vzorec má tvar =B3-B5.
- 6. Do buňky B8 vložte kontrolní součet =B5+B6; výsledná hodnota musí být shodná s buĀkou **B3**.

## **PĆíklad 1 – Jednoduché slovní úlohy**

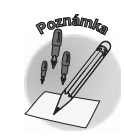

| 幽              | Kapitola 01 Jednoduché slovní úlohy,xlsx<br>$\mathbf{x}$<br>$\Box$ |     |   |              |   |   |  |  |  |  |
|----------------|--------------------------------------------------------------------|-----|---|--------------|---|---|--|--|--|--|
|                | A                                                                  | B   | C | D            | E | F |  |  |  |  |
| $\mathbf{1}$   | Příklad 1 d) Kuličky                                               |     |   |              |   |   |  |  |  |  |
| $\overline{2}$ |                                                                    |     |   |              |   |   |  |  |  |  |
| 3              | Počet kuliček - c                                                  | 250 |   |              |   |   |  |  |  |  |
| 4              | rozdíl - b                                                         | 20  |   |              |   |   |  |  |  |  |
| 5              | Honzovy kuličky - a                                                | 115 |   | $=(B3-B4)/2$ |   |   |  |  |  |  |
| 6              | Pavlovy kuličky (c-a)                                              | 135 |   | $=$ B3-B5    |   |   |  |  |  |  |
| 7              |                                                                    |     |   |              |   |   |  |  |  |  |
| 8              | Kontrolní součet                                                   | 250 |   | $= B5 + B6$  |   |   |  |  |  |  |
| 9              |                                                                    |     |   |              |   |   |  |  |  |  |
| 10             |                                                                    |     |   |              |   |   |  |  |  |  |

*Obrázek 1.5: ąešení pĆíkladu s kuliêkami*

## **PĆíklad 2 – étvercový pozemek**

**Vyplnøní oblasti, mocnina** 

#### *Sešit Kapitola 01 Jednoduché slovní úlohy, list 02 étverec*

Chceme koupit čtvercový stavební pozemek. Nabízejí se nám čtyři možnosti – na venkově, v malém městě, na předměstí Prahy a v centru metropole. Délka strany pozemků a cena za 1 m<sup>2</sup> jsou ovšem rozdílné. Venkov – 60 m, 500 Kê; malé møsto – 45 m, 800 Kê; předměstí Prahy – 38 m, 1100 Kč; centrum Prahy – 16 m, 2200 Kč. Jaká je prodejní cena jednotlivých pozemků?

#### **Princip Ćešení**

Především je nutné zjistit plochu pozemku. Ta se spočítá podle vztahu  $S = a \times a$ , kde je S je obsah êtverce a a je délka jeho strany. Z takto vypoêtené plochy již snadno vypoêtete cenu za pozemek.

#### **ąešení**

- Vložte data do tabulky podle obrázku 1.7 legenda ve sloupci **A**, délka strany 1. êtverce ve sloupci **B**, cena za jednotku ve sloupci **D**.
- 2. V buňce **C4** spočítejte velikost plochy pozemku na venkově vzorec je =B4\*B4 nebo  $=B4^2$ .
- 3. Vyplňte oblast **C4:C7**.

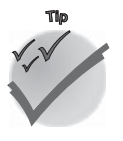

*Pro vyplnøní oblasti umístøte kurzor na buĀku C4 a uchopte úchyt v pravém dolním rohu buĀkového kurzoru myši. Za neustálého stisku levého tlaêítka myši posunujte myš smørem dolĎ jako na obrázku 1.6. MĎžete rovnøž vybrat celou vyplĀovanou oblast (vêetnø první buĀky obsahující data) a na kartø DomĎ ve skupinø Úpravy stisknout tlaêítko VýplĀ. Z otevĆené nabídky tlaêítka zadejte pĆíkaz DolĎ.* 

| 啊              | Kapitola 01 Jednoduch<br>$\mathcal{R}$ |      |                        |  |  |  |  |  |  |  |
|----------------|----------------------------------------|------|------------------------|--|--|--|--|--|--|--|
|                | B                                      | C    | D                      |  |  |  |  |  |  |  |
|                | 1 vercový pozemek                      |      |                        |  |  |  |  |  |  |  |
| $\overline{2}$ |                                        |      |                        |  |  |  |  |  |  |  |
| 3              | délka strany plocha                    |      | cena za m <sup>2</sup> |  |  |  |  |  |  |  |
| 4              | 60                                     | 3600 | 500                    |  |  |  |  |  |  |  |
| 5              | 45                                     |      |                        |  |  |  |  |  |  |  |
| 6              | 38                                     |      |                        |  |  |  |  |  |  |  |
|                | 161                                    |      |                        |  |  |  |  |  |  |  |
| 8              |                                        |      |                        |  |  |  |  |  |  |  |
| 9              |                                        |      |                        |  |  |  |  |  |  |  |
| 10             |                                        |      |                        |  |  |  |  |  |  |  |

*Obrázek 1.6: Vyplnøní oblasti tahem myši*

- 4. Do buňky **E4** vložte vzorec pro výpočet ceny pozemku: =C4\*D4.
- 5. Vyplňte oblast **E4:E7**.

|                | 델 Kapitola 01 Jednoduché slovní úlohy.xlsx<br>$\mathcal{R}$<br>$\blacksquare$ |              |              |                        |                  |   |  |  |  |  |
|----------------|-------------------------------------------------------------------------------|--------------|--------------|------------------------|------------------|---|--|--|--|--|
|                | А                                                                             | B            |              | D                      | E                | F |  |  |  |  |
| $\overline{1}$ | Příklad 2 - Čtvercový pozemek                                                 |              |              |                        |                  |   |  |  |  |  |
| $\overline{2}$ |                                                                               |              |              |                        |                  |   |  |  |  |  |
| 3              | Pozemek                                                                       | délka strany | plocha       | cena za m <sup>2</sup> | cena             |   |  |  |  |  |
| 4              | Venkov                                                                        |              | $60 = B4*B4$ |                        | $500 = C4^*D4$   |   |  |  |  |  |
| 5              | Malé město                                                                    | 45           | 2025         |                        | 800 1 620 000,00 |   |  |  |  |  |
| 6              | Předměstí Prahy                                                               | 38           | 1444         |                        | 1100 1588 400,00 |   |  |  |  |  |
| 7              | <b>Centrum Prahy</b>                                                          | 16           | 256          | 2200                   | 563 200,00       |   |  |  |  |  |
| 8              |                                                                               |              |              |                        |                  |   |  |  |  |  |
|                |                                                                               |              |              |                        |                  |   |  |  |  |  |

*Obrázek 1.7: Výpoêet ceny pozemkĎ podle pĆíkladu 2*

## **PĆíklad 3 – Stavíme plot kolem obdélníkového pozemku**

**Nastavení formátu êísla** 

#### *Sešit Kapitola 01 Jednoduché slovní úlohy, list 03 Pletivo*

Tento příklad, ač je to velmi zvláštní, vzbudil vždy ve třídě velký rozruch. Dočkal jsem se nesčetného počtu různých řešení a snad ještě většího počtu výsledků. Pravda, většinou nesprávných. Správný výsledek je jen jeden.

Máme obdélníkovou zahradu o rozměrech 15 × 20 m. 1 m<sup>2</sup> pletiva stojí 80 Kč. Kolik bude stát oplocení zahrady pletivem o výšce 2,5 m?

#### **Princip Ćešení**

Plocha pletiva je obdélníkem o rozmørech daných obvodem obdélníkové plochy a výškou pletiva. Obvod obdélníkové plochy vypoêtete podle vztahu o = 2 × a + 2 × b, kde *a* a *b* jsou strany obdélníka. Z těchto údajů snadno vypočteme plochu pletiva podle vztahu  $S = o \times v$ , kde v je výška pletiva. Víme-li, kolik stojí 1 m<sup>2</sup> pletiva, snadno již zjistíme cenu celého pletiva.

## **PĆíklad 3 – Stavíme plot kolem obdélníkového pozemku**

## 20 **EXCEL 2007 V PŘÍKLADECH** -

#### **ąešení**

- 1. Vložte do buňky **B3** délku obdélníkové plochy, do buňky **B4** šířku obdélníkové plochy, do buĀky **B6** výšku pletiva a do buĀky **B8** cenu pletiva.
- 2. Spočítejte obvod pozemku (délku plotu) v buňce **B5**.
- 3. V buňce **B7** spočtěte plochu pletiva.
- 4. V buňce **B9** pak bude vyřešena cena pletiva (14 000 Kč) vzorce viz obrázek 1.8.

|                | A                                                    | B         | C | D             | E | F | G | H |
|----------------|------------------------------------------------------|-----------|---|---------------|---|---|---|---|
| $\overline{1}$ | Příklad 3 - Stavíme plot kolem obdélníkového pozemku |           |   |               |   |   |   |   |
| $\overline{2}$ |                                                      |           |   |               |   |   |   |   |
| 3              | Strana a (m)                                         | 15        |   |               |   |   |   |   |
| $\overline{4}$ | Strana b (m)                                         | 20        |   |               |   |   |   |   |
| 5              | Obchod obdélníka (m)                                 | 70        |   | $=2*BB+2*BB4$ |   |   |   |   |
| 6              | Výška pletiva (m)                                    | 2,5       |   |               |   |   |   |   |
| 7              | Plocha pletiva (m <sup>2</sup> )                     | 175       |   | $=$ B5*B6     |   |   |   |   |
| 8              | cena za m <sup>2</sup>                               | 80.00     |   |               |   |   |   |   |
| 9              | Cena pletiva                                         | 14 000.00 |   | $= B7*BB$     |   |   |   |   |
| 10             |                                                      |           |   |               |   |   |   |   |
| 11             |                                                      |           |   |               |   |   |   |   |

*Obrázek 1.8: Výpoêet ceny pletiva kolem našeho pozemku*

**<sup>P</sup>oznámk<sup>a</sup>**

*Jedná-li se o peníze, doporuêuje se uvádøt hodnoty na dvø desetinná místa. Formát buĀky upravíte v dialogovém oknø Formát bunøk na kartø éíslo, pokud jako Druh zvolíte éíslo a v êíselném poli Desetinná místa nastavíte hodnotu 2.* 

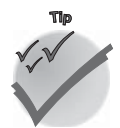

*Platí, že vzorce Excelu musí být univerzální. Zmønou vstupních hodnot v buĀkách B3, B4, B6 a B8 se automaticky møní hodnota výsledku v buĀce B9.*

#### **Dále neĆešené pĆíklady**

- $\checkmark$  Spočítejte délku a cenu plotu, který ohradí pozemek sestavený ze čtverce (25 × 25 m) a obdélníku (70 × 40 m) přiléhajících těsně k sobě v délce strany čtverce.
- $\checkmark$  Obdélníková zahrada o rozměrech 25 × 35 metrů potřebuje oplocení. Chybějí jen kovové sloupky, které budou vysoké 2,8 metru a budou od sebe vzdáleny 5 metrů. Kolik metrů kulatiny je třeba zakoupit? Možná, že se tady hodí zvážit, že tyče musí být taky zapouštěny do země...

## **PĆíklad 4 – Kružnice a kruh**

#### **Funkce PI(), odmocnina**

#### *Sešit Kapitola 01 Jednoduché slovní úlohy, list 04 Kruh*

Je dán poloměr kruhu r = 5 cm. Jaký je obvod a obsah kruhu?

Je dán obsah kruhu S = 25 cm². Jaký je jeho poloměr a obvod?

## 1. Sestavování<br>ednoduchých vzorců **jednoduchých vzorcĎ 1. Sestavování**

#### **Princip Ćešení**

Vzorce pro výpoêty obsahu a obvodu kruhu:

- $\checkmark$  Obvod kruhu o =  $2\pi r = \pi d$ .
- $\checkmark$  Obsah kruhu S =  $\pi r^2 = \pi d^2/4$ .

Jako číslo  $\pi$  můžete vložit přímo jeho číselnou hodnotu, tedy 3,141593, ale mnohem výhodnější a přesnější je použití funkce PI. Zapíšete ji ve tvaru PI(), nezapomeňte na prázdnou závorku.

#### **ąešení**

Řešení není popsáno krok za krokem. Pokud si poradíte se vzorci a úpravou rovnic, měli byste dojít ke stejnému nebo podobnému postupu jako na obrázku 1.9.

K tomu jen několik poznámek:

- $\checkmark$  Závorka použitá u funkce PI() je nezbytná. Je-li třeba vložit hodnotu  $\pi$  do závorky, bude tato závorka závorkou vnořenou, jako v buňce **B5** nebo **F5**.
- Odmocninu lze vypoêítat pomocí funkce **ODMOCNINA**, ale také lze využít skuteê-3 nosti, že odmocnina je vlastně mocnina převrácenou hodnotou. Potom lze umocňovat zlomkem jako v buňce **F4**. Třetí odmocnina ze 125 by pak byla zapsána  $v$ ýrazem =125 $\wedge$ (1/3).
- $\checkmark$  Stříška, která je operátorem mocniny, se vloží do buňky stiskem klávesy 3 společně se stiskem klávesy Pravý Alt.

|                | 图 Kapitola 01 Jednoduché slovní úlohy.xlsx<br>$\mathbf{x}$<br>$\Box$<br>- |                             |                       |   |         |    |                           |   |  |
|----------------|---------------------------------------------------------------------------|-----------------------------|-----------------------|---|---------|----|---------------------------|---|--|
|                | $\overline{A}$                                                            | B                           |                       | D | E       | F  | G                         | H |  |
|                |                                                                           | Příklad 4 – Kružnice a kruh |                       |   |         |    |                           |   |  |
| $\overline{2}$ |                                                                           |                             |                       |   |         |    |                           |   |  |
| $\overline{3}$ | Poloměr                                                                   | 5                           |                       |   | Obsah   | 25 |                           |   |  |
| 4              |                                                                           |                             |                       |   |         |    |                           |   |  |
|                | Obvod                                                                     |                             | $31,42 = 2*PI() * B3$ |   | Poloměr |    | 2,82 = $(F3/P1))^{(1/2)}$ |   |  |
| 6              | Obsah                                                                     |                             | 78,54 =PI()*B3*B3     |   | Obvod   |    | $17.72 = 2*PI() * F5$     |   |  |
| $\overline{7}$ |                                                                           |                             |                       |   |         |    |                           |   |  |
| 8              |                                                                           |                             |                       |   |         |    |                           |   |  |

*Obrázek 1.9: Výpoêet obvodu a obsahu kruhu*

#### **Další neĆešené pĆíklady**

- $\checkmark$  Je dáno 10 kruhů. Poloměr prvního je 1 cm, poloměr každého dalšího je vyšší o 1 cm. Vypočtěte obvod a plochu každého kruhu a zjistěte, kolikrát je obvod a obsah posledního kruhu vyšší než u prvního kruhu.
- $\checkmark$  Je dán kruh o poloměru r=10 cm. Další 9 kruhů má poloměr přesně o polovinu menší než předchozí kružnice. Spočtěte obsah těchto kruhů a zjistěte, kolikrát se obsah těchto kružnic postupně zmenšuje.
- $\checkmark$  Elektrický sporák má čtyři plotýnky o průměrech 28, 26, 24 a 22 cm. Jaká je celková plocha těchto plotýnek.

## **PĆíklad 4 – Kružnice a kruh**